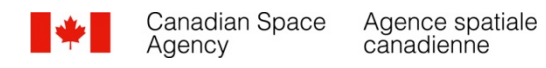

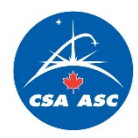

Ce document spécifie le contrôle d'interface pour les applications pour le tableau de l'horaire actif

# **SATELLITE OPERATIONS**

# **TABLEAU DE L'HORAIRE ACTIF**

# **Document de contrôle d'interface (DCI)**

# **MMCSA-IC0002**

Relacher par CADM:

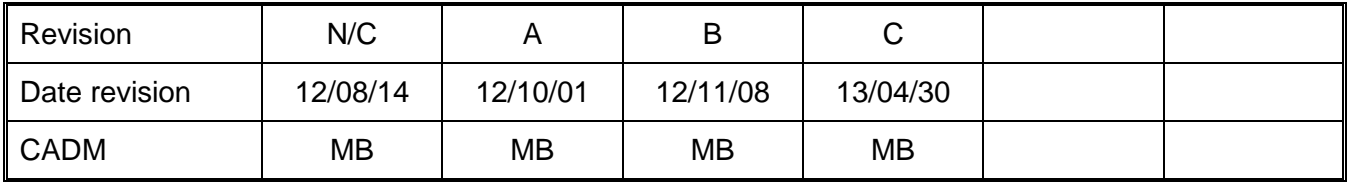

# **Canadä**

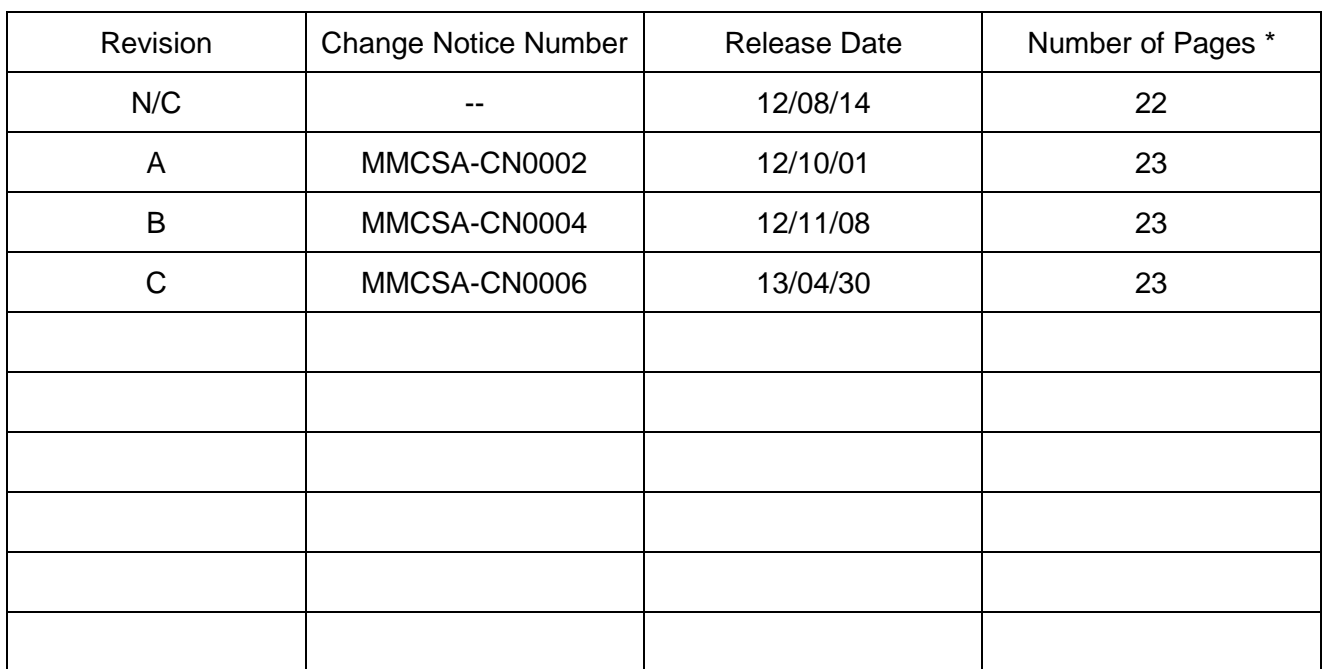

Revision History

\* Total number of pages, including Title Page, Revision History Page, text pages, appendices, etc.

# TABLE DES MATIÈRES

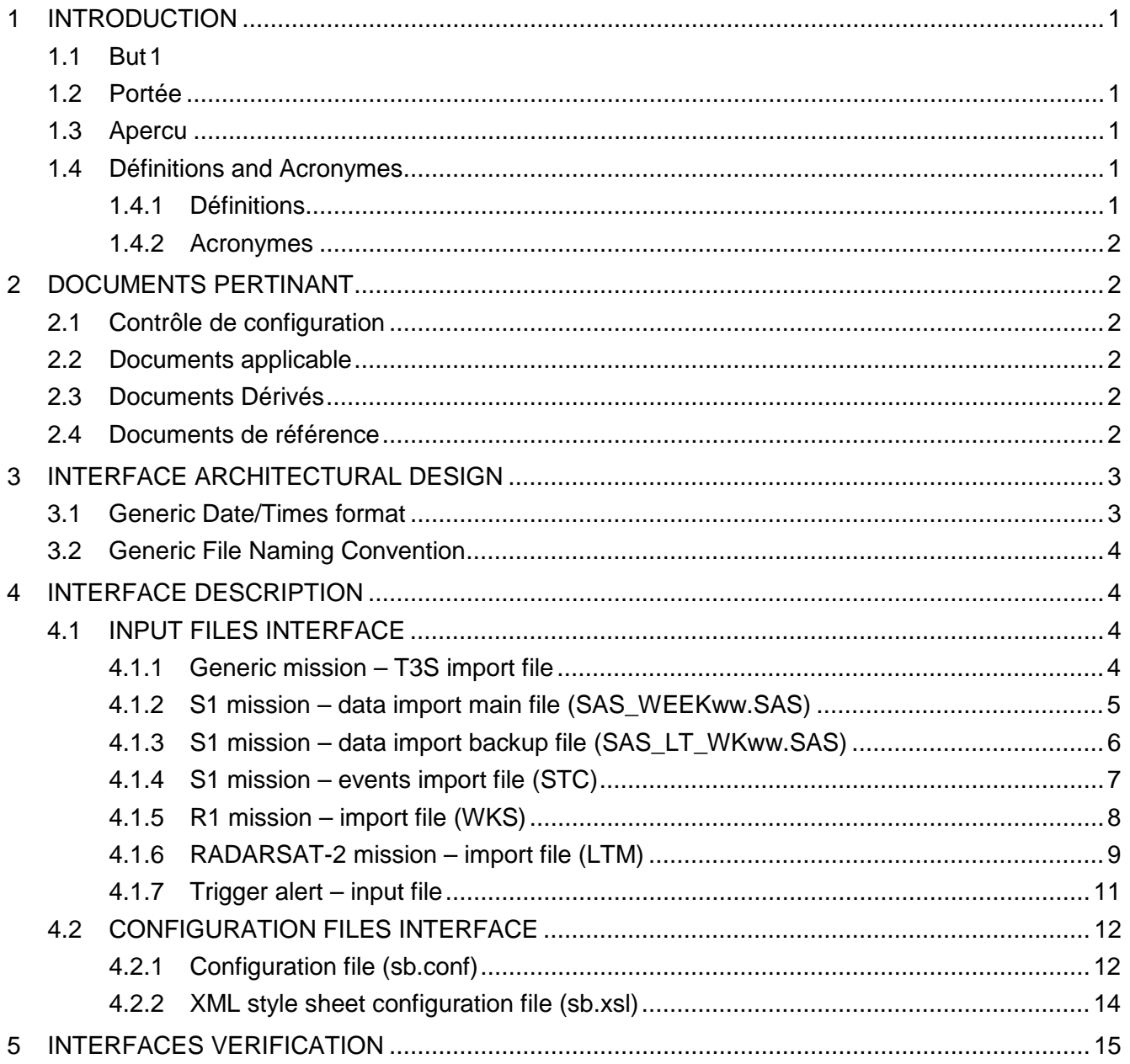

# LISTE DES TABLES

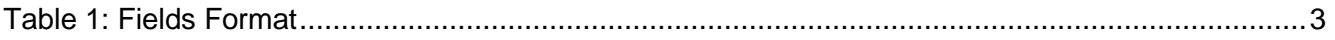

# LISTE DES APPENDICES

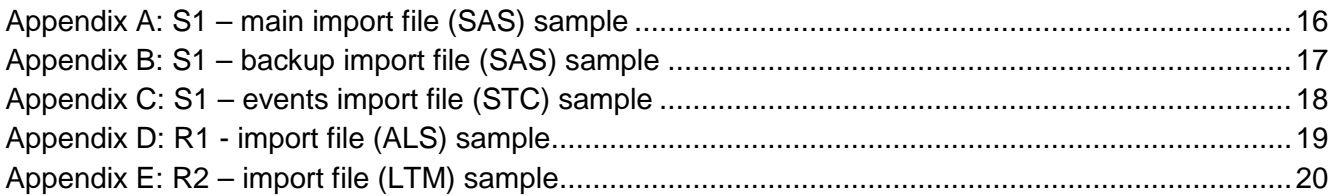

#### <span id="page-4-0"></span>**1 INTRODUCTION**

#### <span id="page-4-1"></span>**1.1 But**

L'intention de ce document est de fournir une description des interfaces utilisées par les applications utilisées par le tableau de l'horaire actif à l'exception de l'interface graphique des usagés (GUI) qui est documentée dans un autre document. This document is intended to provide a detailed description of the interfaces used by the Live Schedule Board application except the graphical user interface (GUI) which is documented with RD2.

#### <span id="page-4-2"></span>**1.2 Portée**

Ce document défini le format utilise par les fichiers lors du processus d'importation des données et décrit les fichiers de configuration.

#### <span id="page-4-3"></span>**1.3 Apercu**

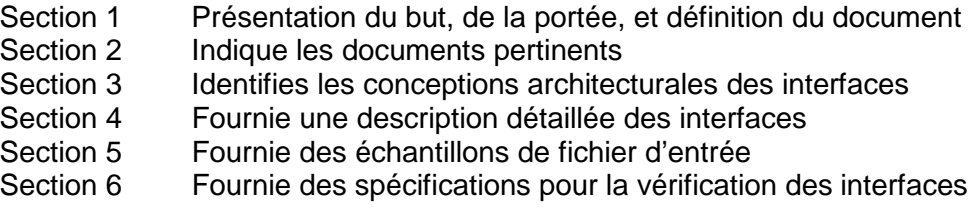

#### <span id="page-4-4"></span>**1.4 Définitions and Acronymes**

#### <span id="page-4-5"></span>**1.4.1 Définitions**

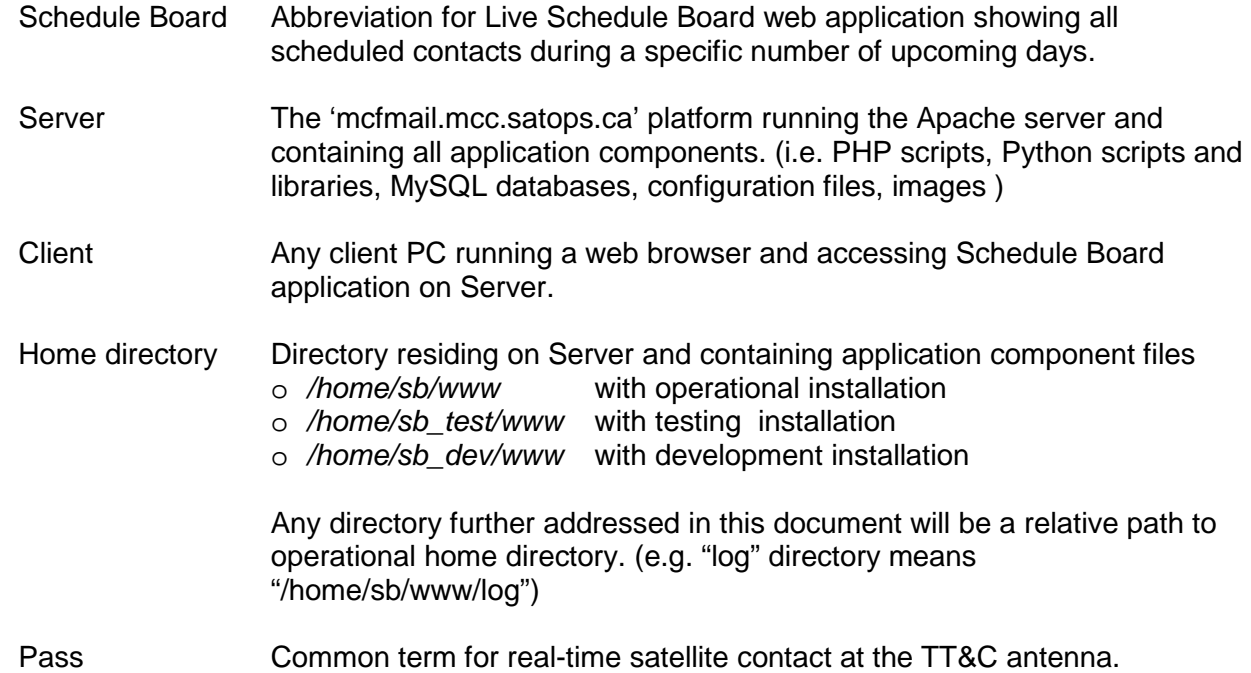

User Any person accessing the Schedule Board page on a client PC.

#### <span id="page-5-0"></span>**1.4.2 Acronymes**

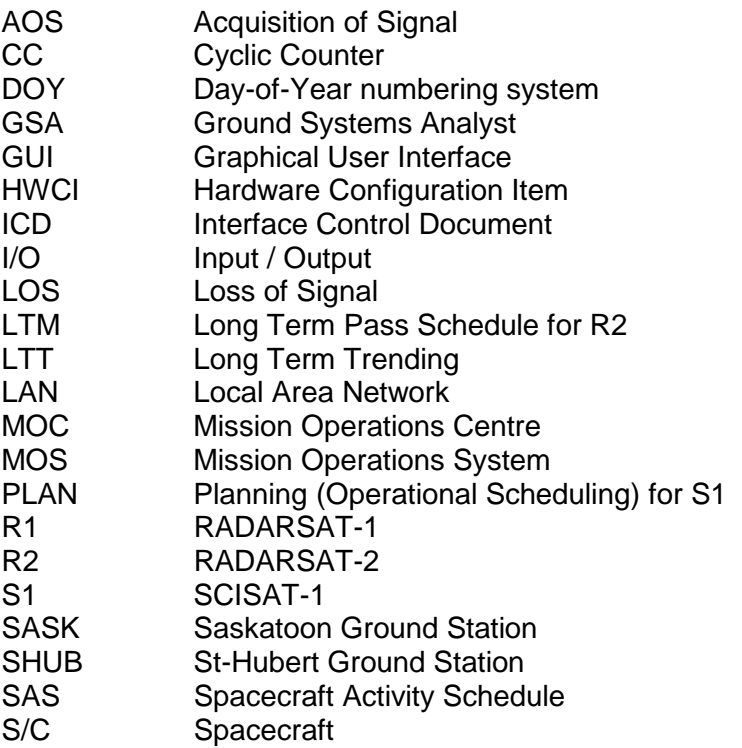

#### <span id="page-5-1"></span>**2 DOCUMENTS PERTINANT**

#### <span id="page-5-2"></span>**2.1 Contrôle de configuration**

Ce document est contrôlé tel que prescrit dans les politique et procédure des opérations satellitaires et les procédures de support du cycle de vie des opérations de satellites.

RD1 MMCSA-ML0004 Live Schedule Board User's Manual

### <span id="page-5-3"></span>**2.2 Documents applicable**

N/A

#### <span id="page-5-4"></span>**2.3 Documents Dérivés**

N/A

#### <span id="page-5-5"></span>**2.4 Documents de référence**

#### <span id="page-6-0"></span>**3 CONCEPTION ACHITETURALE DES INTREFACES**

The DCS Interface architecture is based on the following components.

- **File import Interface**
- **Configuration file**

The following sections will describe the structure of these interfaces.

#### <span id="page-6-1"></span>**3.1 Format Générique des Dates/temps**

In order to reduce size and complexity of the document, the following table will detail the format used to describe dates and times during this document.

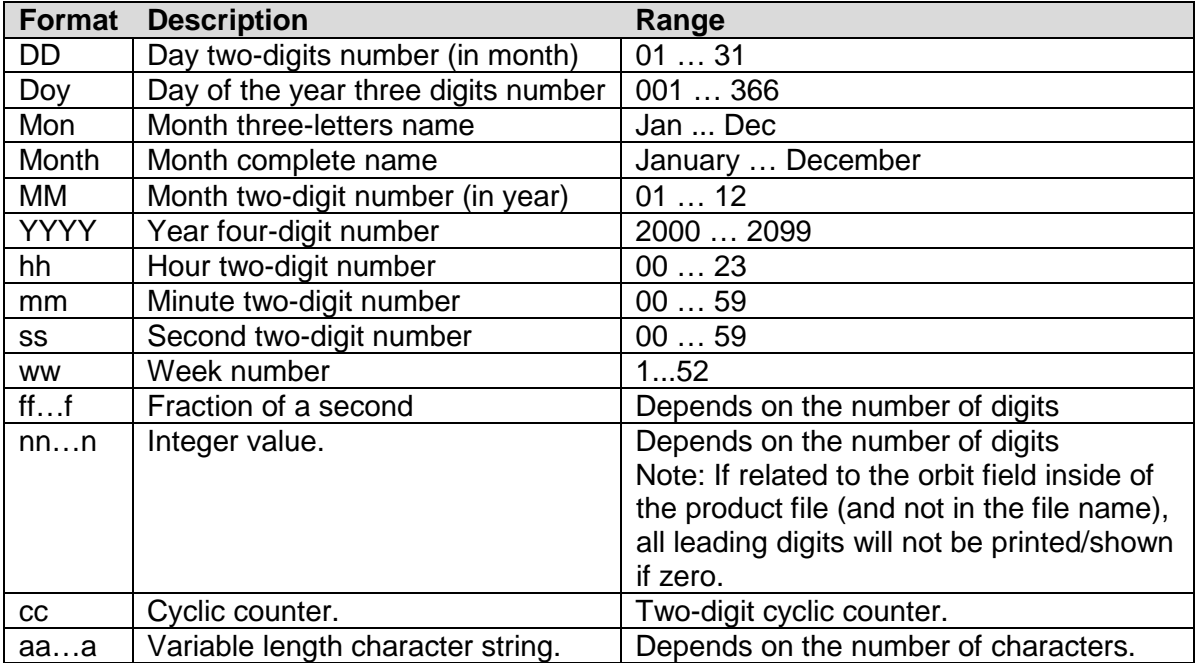

<span id="page-6-2"></span>Note: Unless otherwise mentioned, numbers will be added with leading zeros if their value is too small to fit the format.

#### **Table 1: Fields Format**

Within the generic mission MOC, a specific format for displaying a generic time will be used as follows:

- YYYY-Doy-hh:mm:ss.fff in the case where fractional seconds are necessary;<br>• YYYY-Doy-hh:mm:ss - in the case where whole seconds are acceptable.
	- in the case where whole seconds are acceptable.

This format for full date and time will be used whenever possible (both in header information and within the data itself).

#### <span id="page-7-0"></span>**3.2 Convention des noms générique des fichiers**

A generic approach to naming files will be considered in order to help all components of the MOC (including personnel) identify both the type of data and its content. No single format can encapsulate the entire range of requirements however a minimum convention must be respected in all MOC products:

- All file names will begin with a mission identification code (e.g. S1).
- The filename extension will identify the file types (e.g. S1xxxxxxxxx.STC for SCISAT-1 Station Contact Times).
- <S/C name> represents the S/C full name (e.g. SCISAT-1, RADARSAT\_1, Radarsat-II, NEOSSat, …)
- <S/C identifier> represents the S/C ID (e.g. S1, R1, R2, N1)

The remainder of the filename is used to uniquely, and unambiguously identify the product. In all cases where time information is used to identify a product, the time used in the name will describe the **content** of the file, specifically the start time of the product information.

## <span id="page-7-1"></span>**4 DESCRIPTION DES INTERFACES**

## <span id="page-7-2"></span>**4.1 INTERFACE DES FICHIER D'ENTRÉE**

#### <span id="page-7-3"></span>**4.1.1** Generic mission – T3S import file

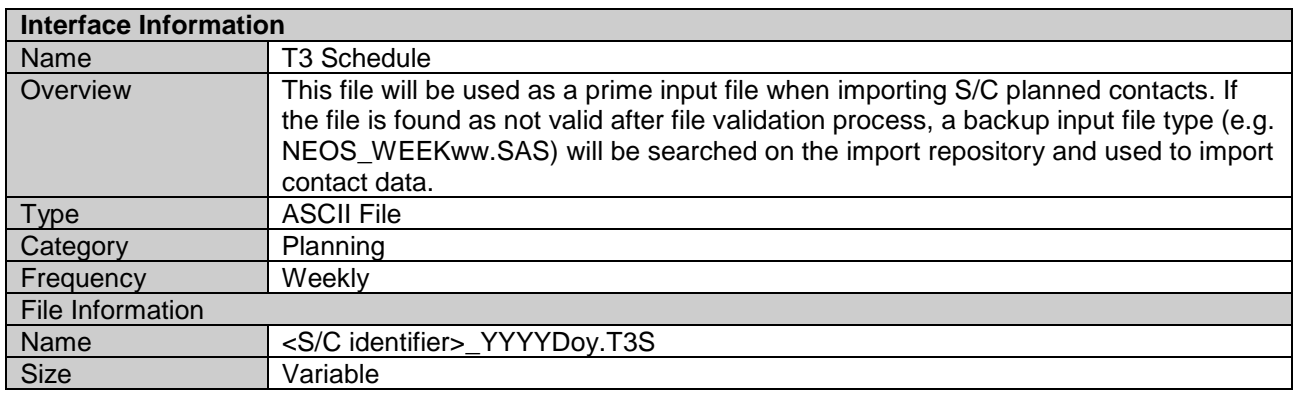

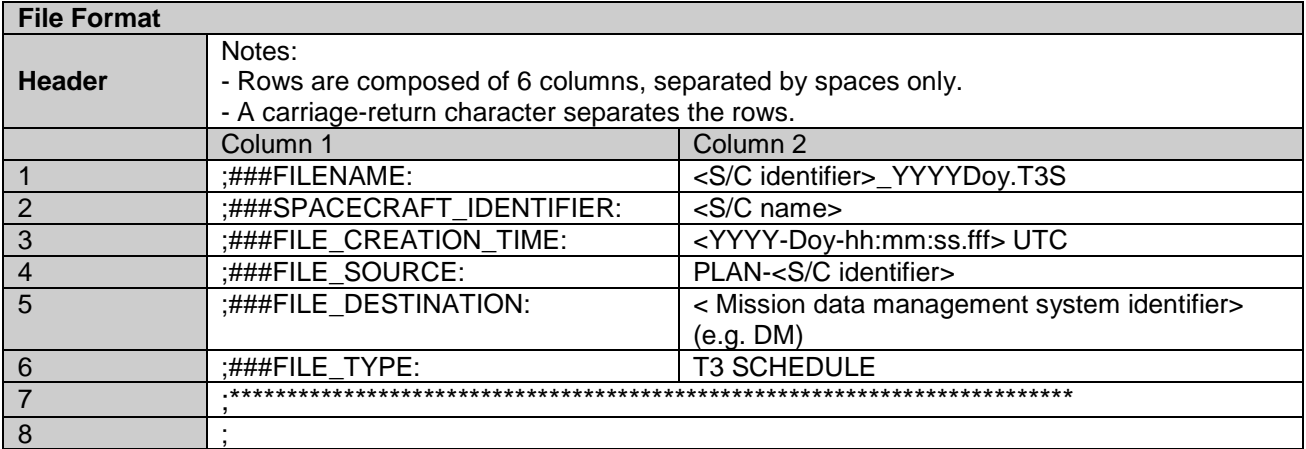

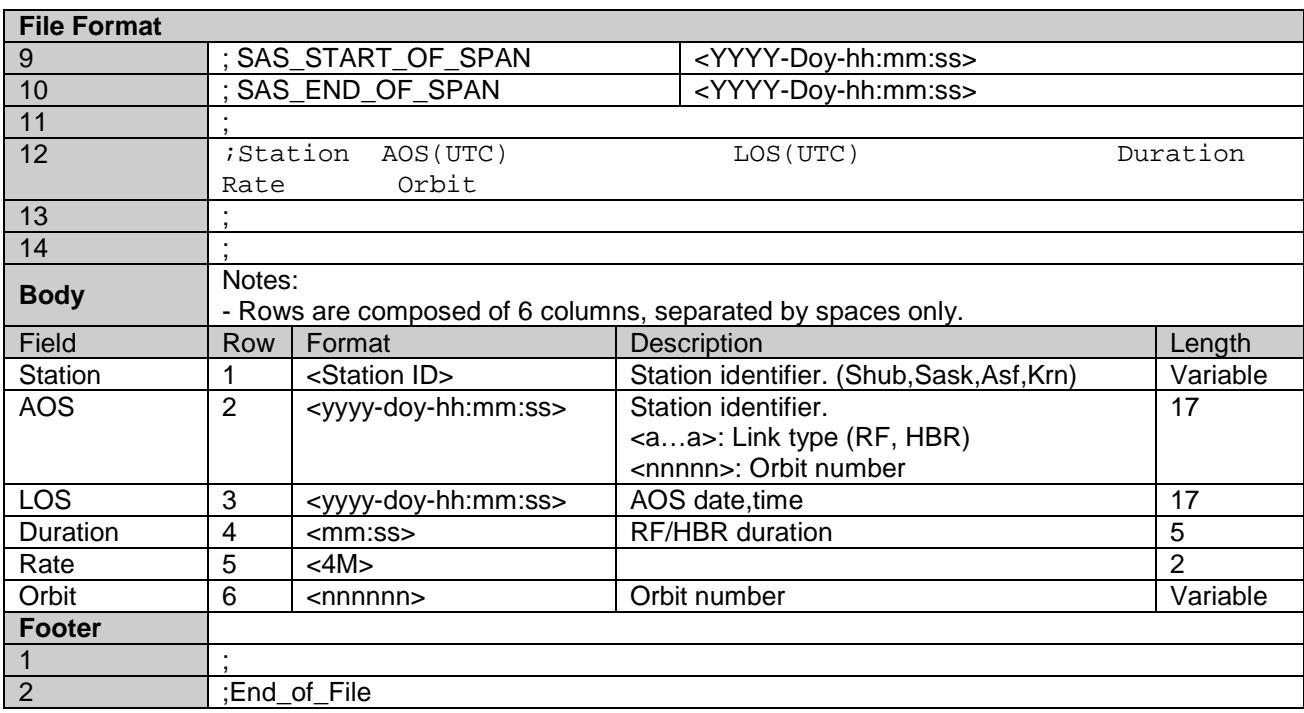

# <span id="page-8-0"></span>**4.1.2 S1 mission – data import main file (SAS\_WEEKww.SAS)**

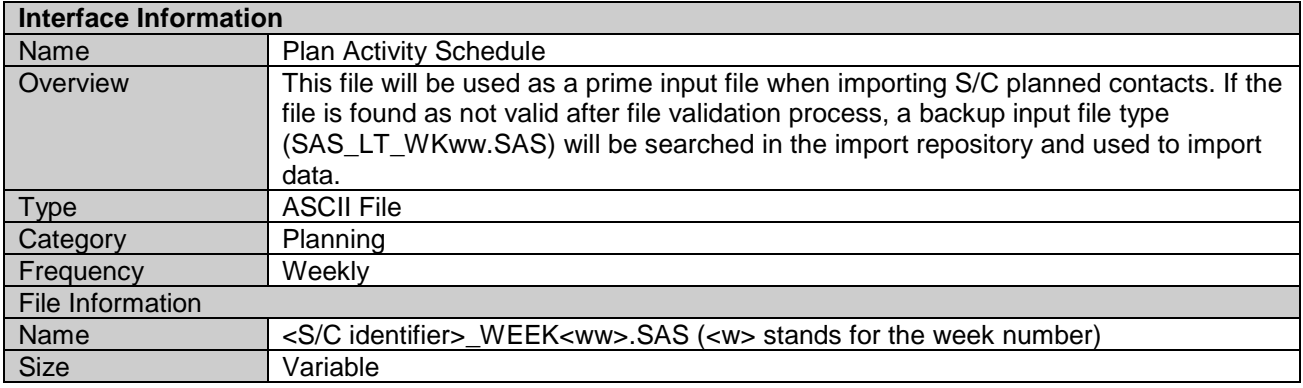

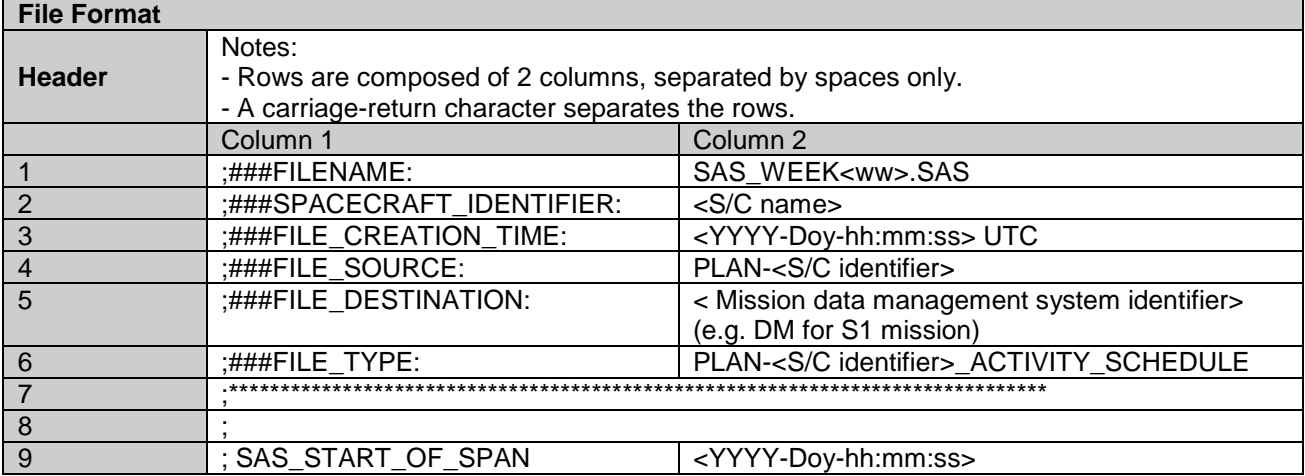

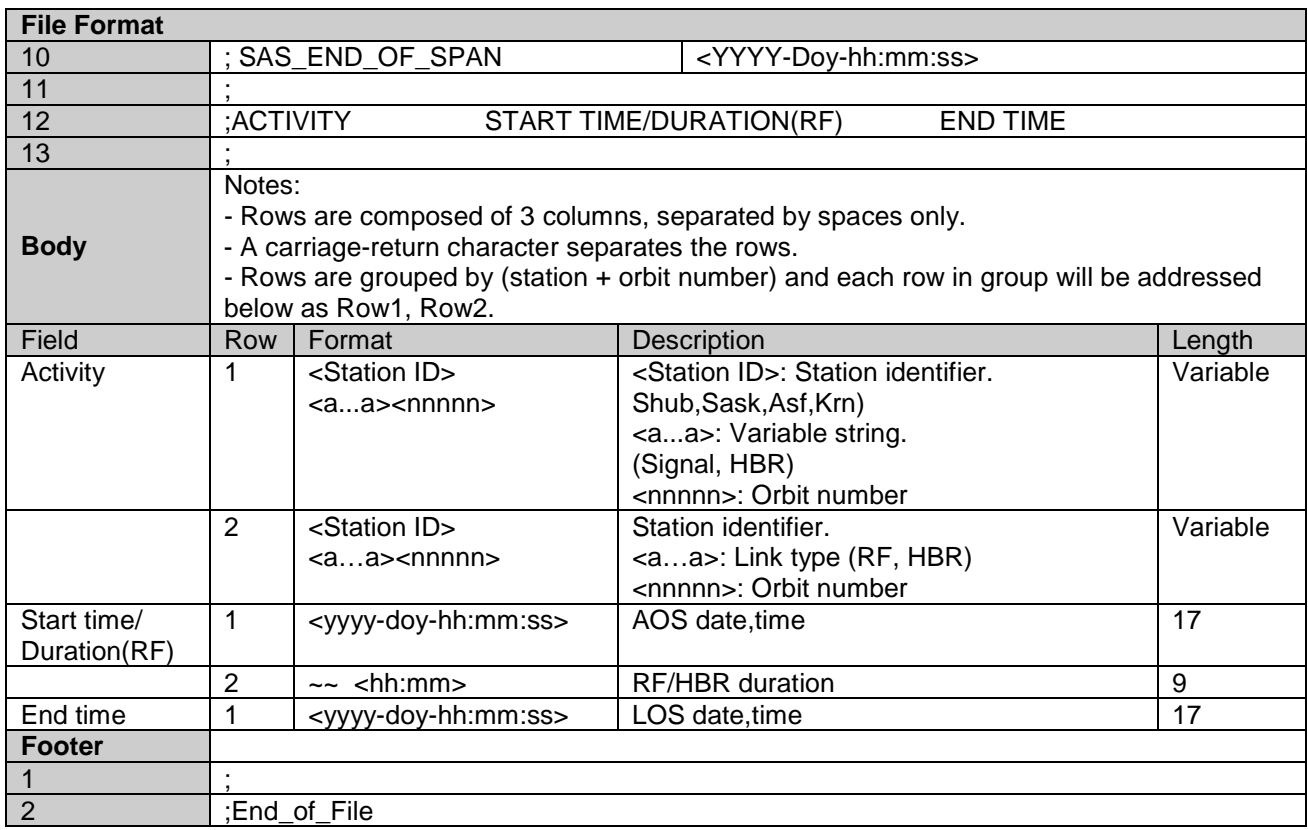

# <span id="page-9-0"></span>**4.1.3 S1 mission – data import backup file (SAS\_LT\_WKww.SAS)**

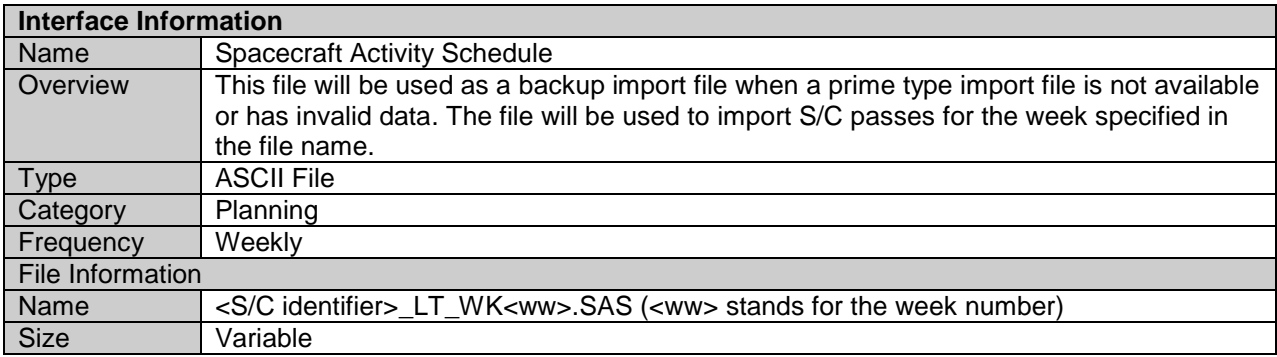

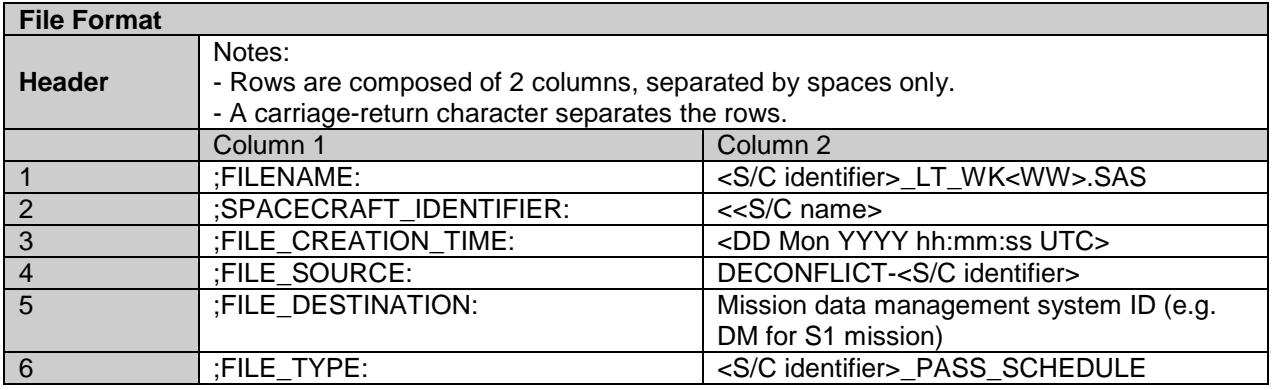

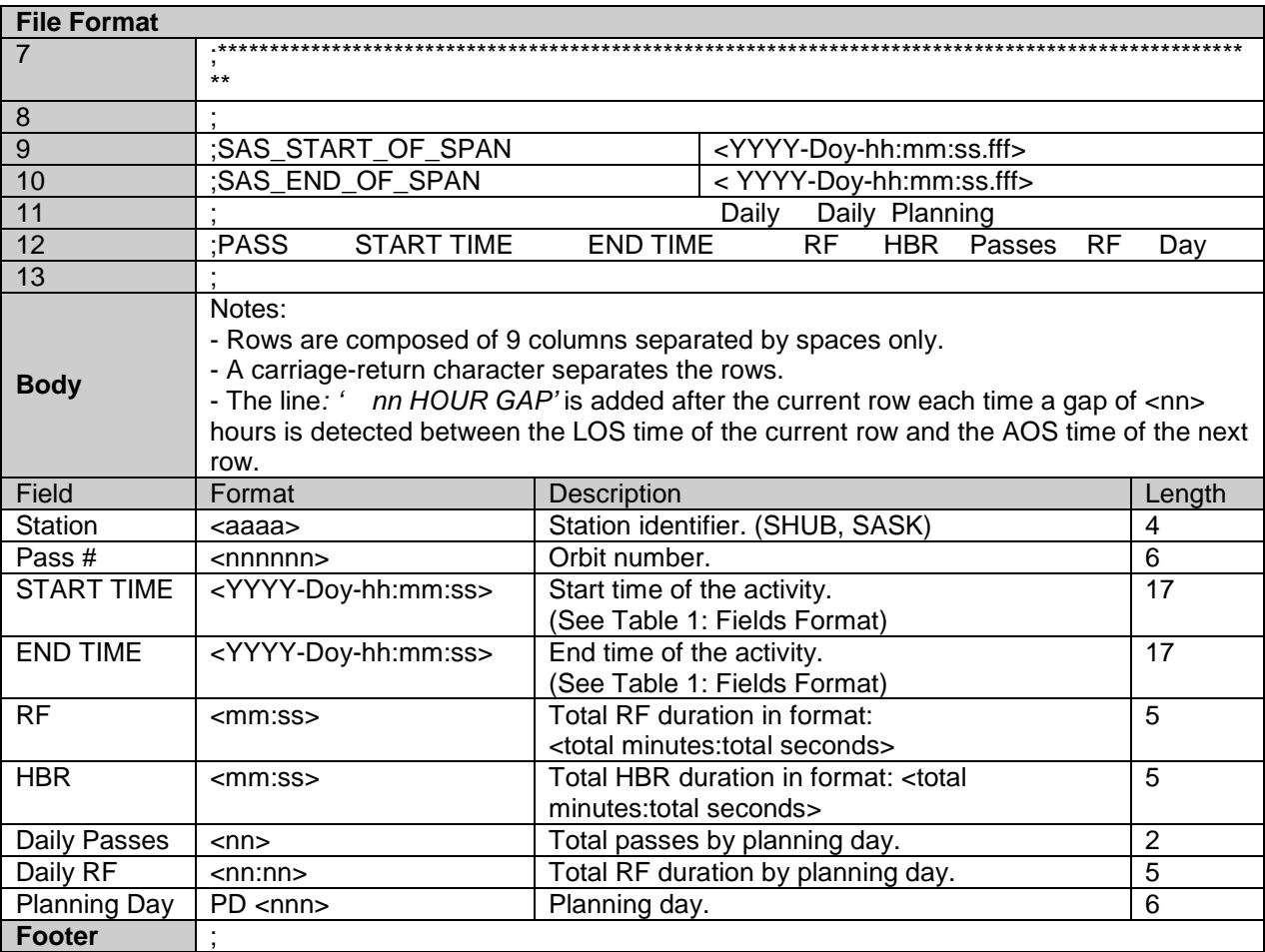

# <span id="page-10-0"></span>**4.1.4 S1 mission – events import file (STC)**

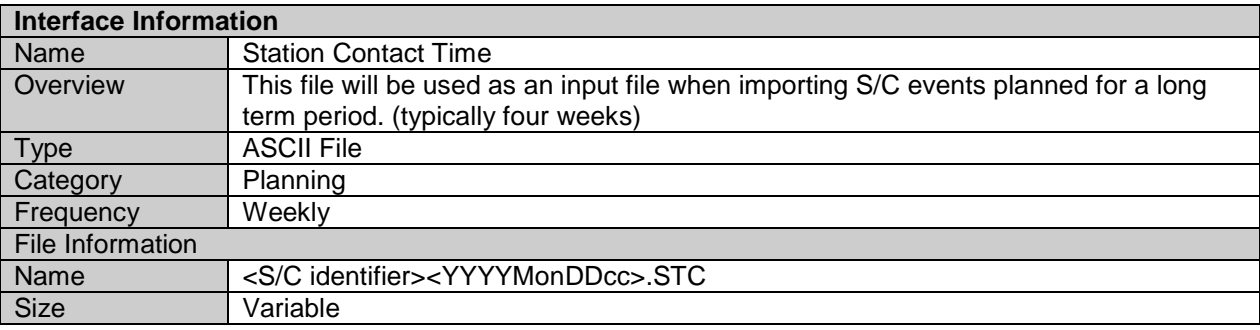

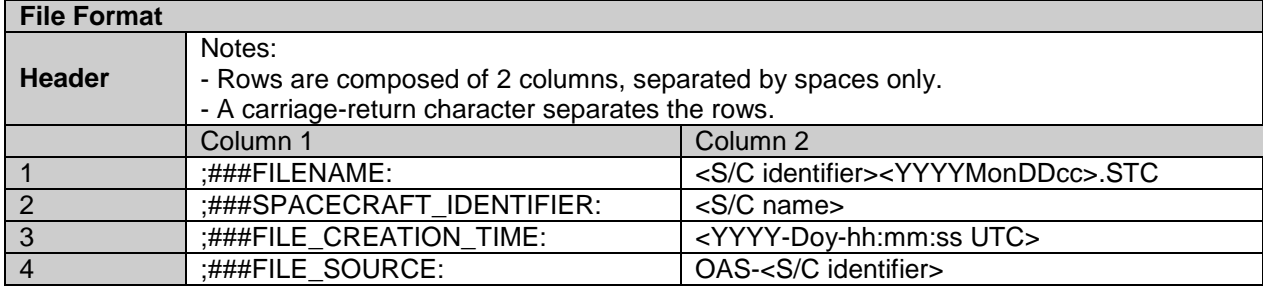

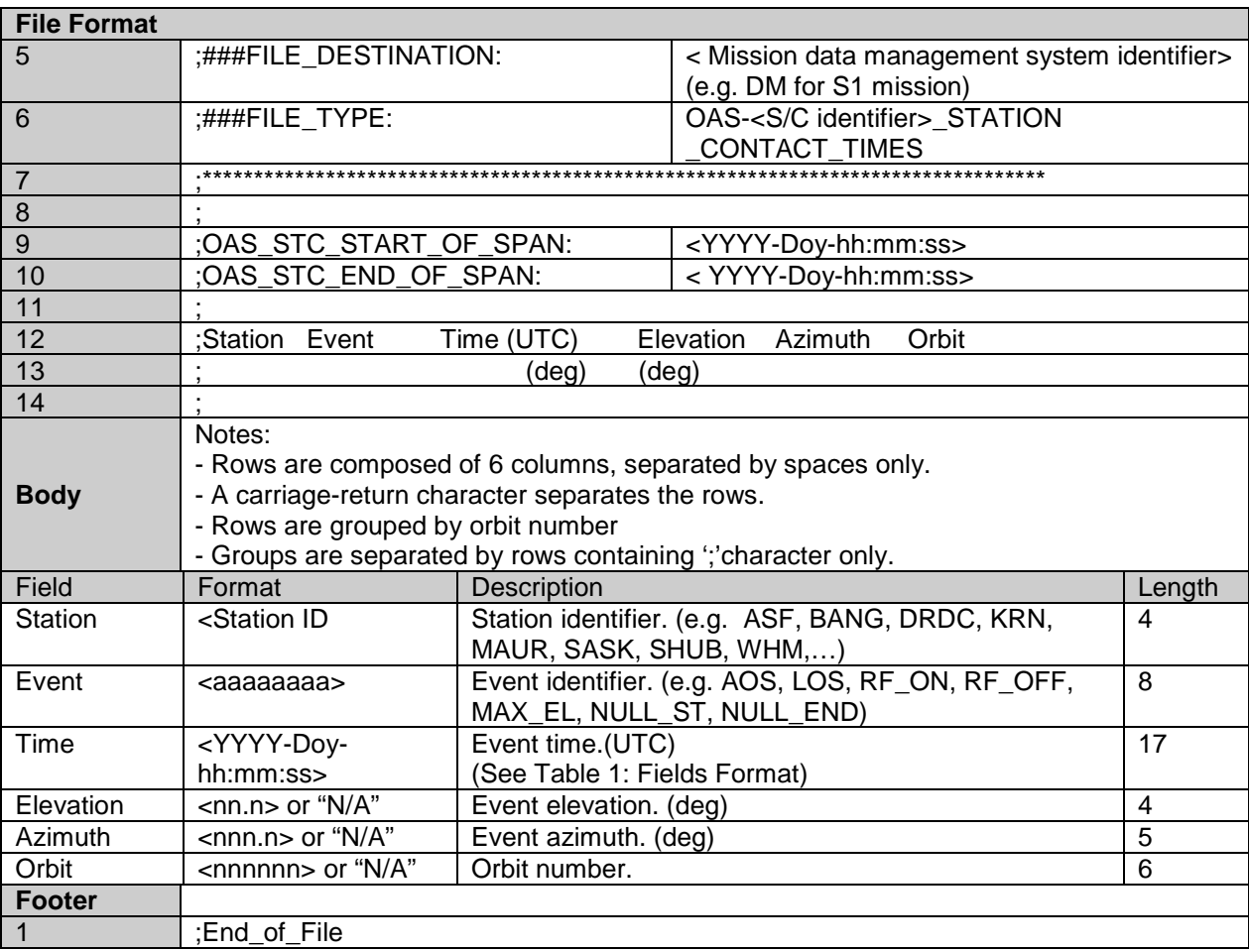

# <span id="page-11-0"></span>**4.1.5 R1 mission – import file (WKS)**

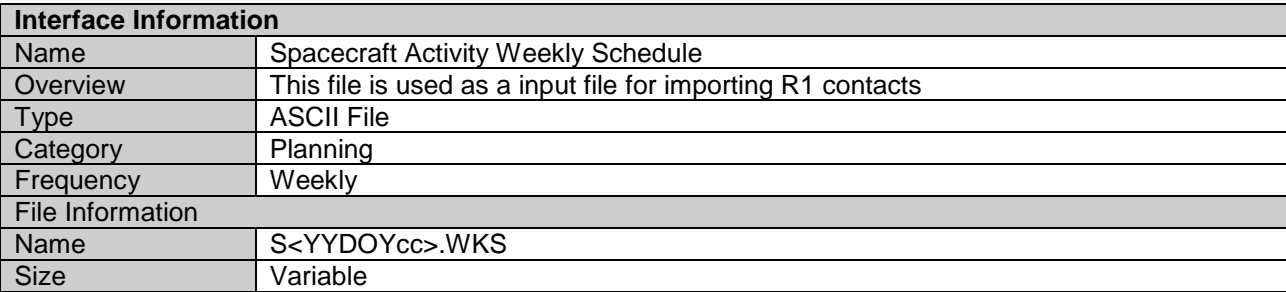

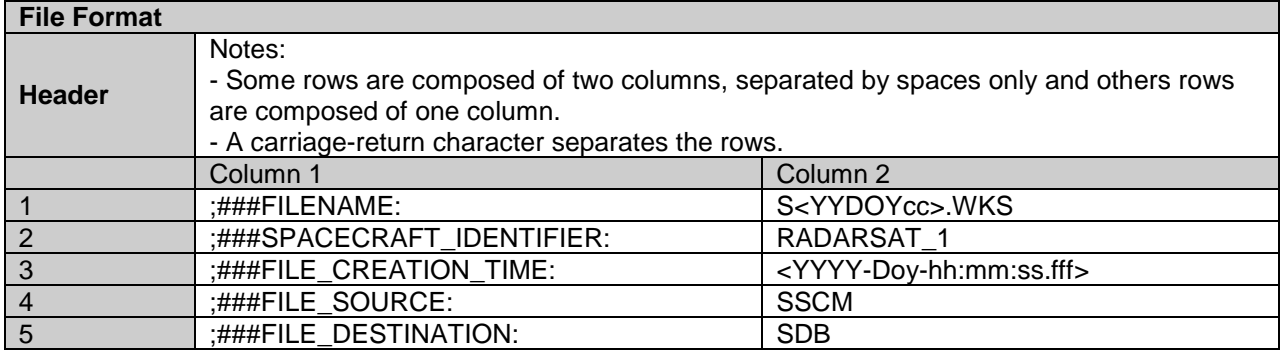

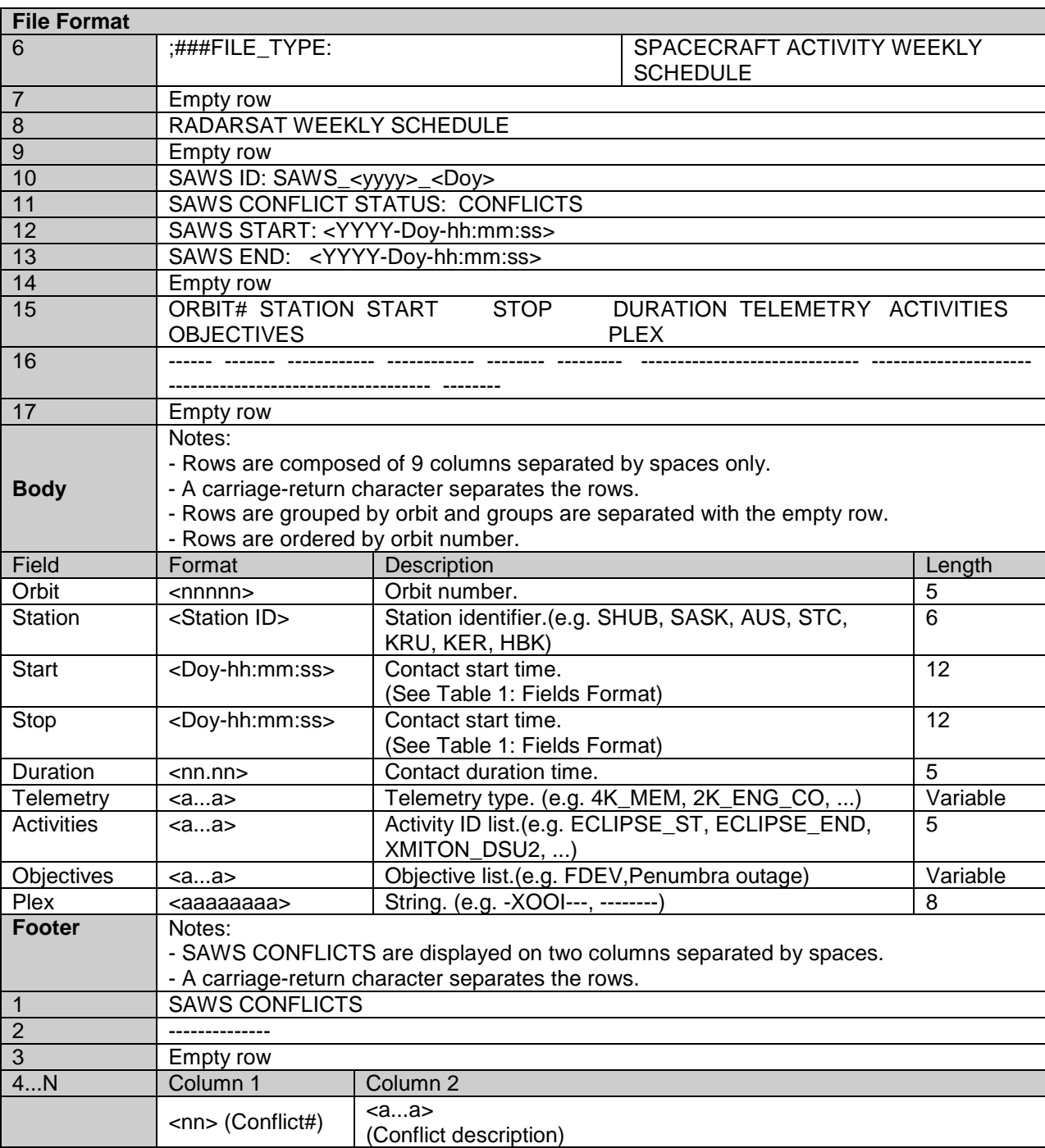

# <span id="page-12-0"></span>**4.1.6 RADARSAT-2 mission – import file (LTM)**

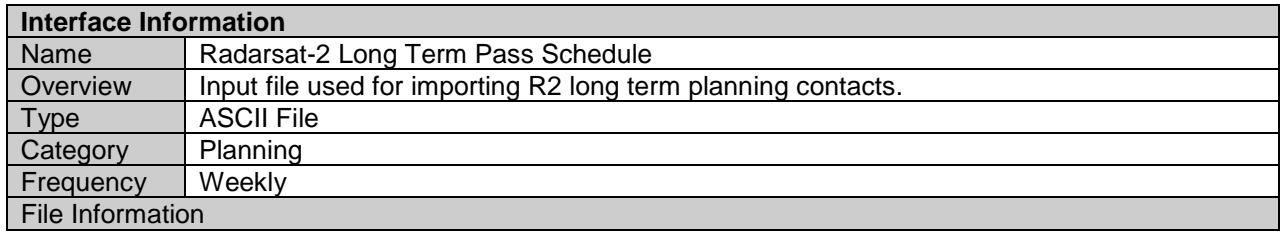

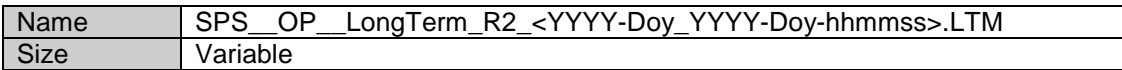

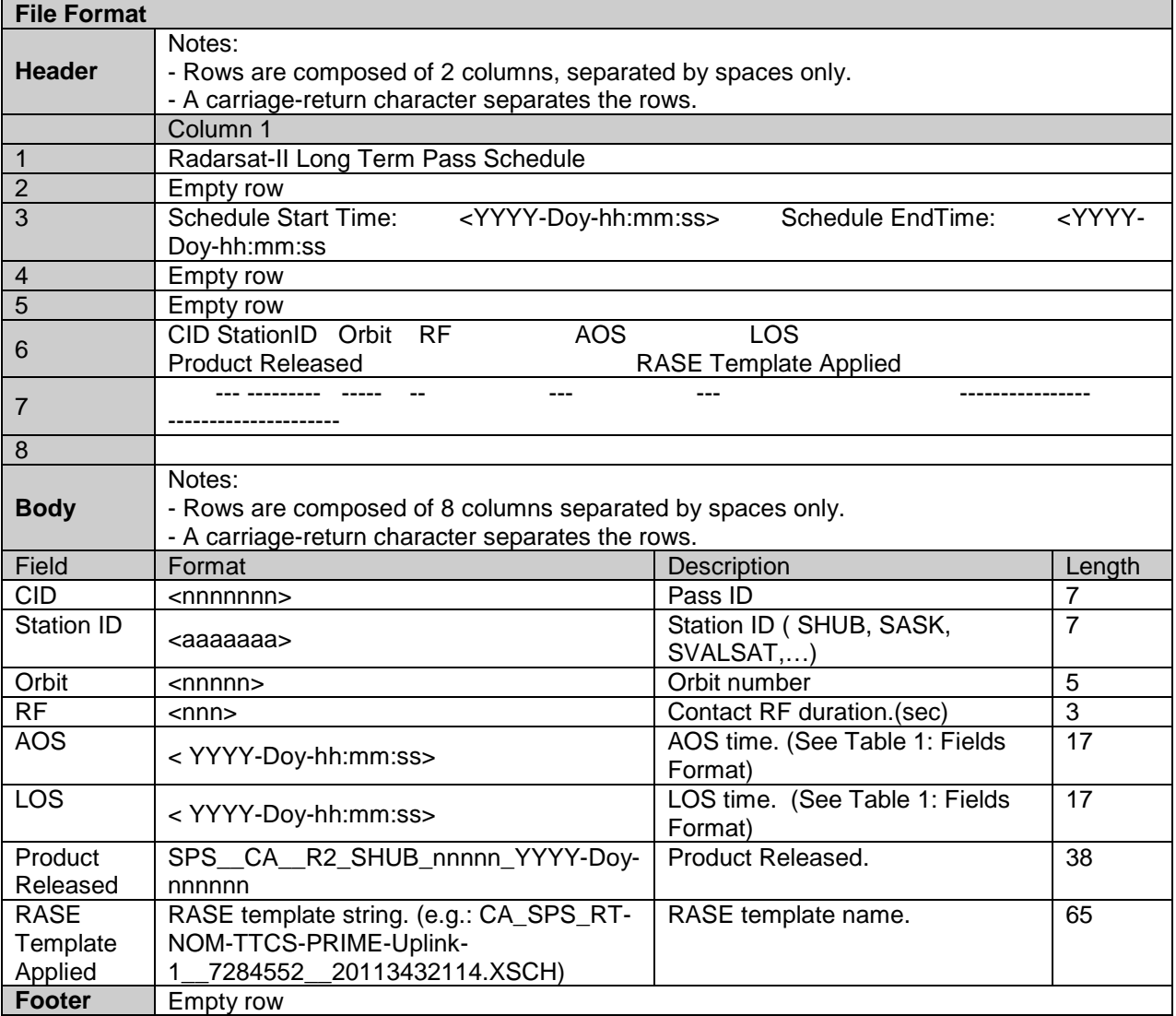

# <span id="page-14-0"></span>**4.1.7 Trigger alert – input file**

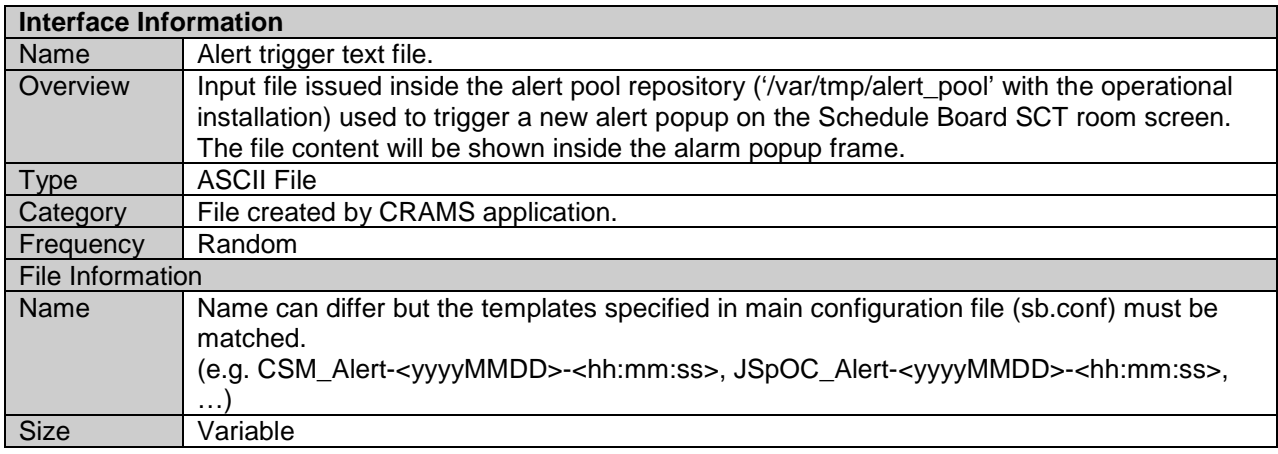

**File Format Body** Variable ASCII string.

#### <span id="page-15-0"></span>**4.2 FICHIER DE LA CONFIGURATION DES INTERFACES**

#### <span id="page-15-1"></span>**4.2.1 Configuration file (sb.conf)**

```
#
# Main configuration file for schedule board web application
# Notes: - The final alert message is composed by alert_msg_one + alert_msg_two
#
[database]
servername = localhost
db_servertype = mysql
db_username = root
db password = martimal
db_name = pass\_historytable name = passes
;
[path]
# Application home directory 
home_dir = /home/sb/www
# Directory holding data import files
import_dir = /home/sb/www/mcf
# Directory where triggering alert files must be issued
alert_pool = /var/tmp/alert_pool
# Alias in apache config file indicating the alert pool web repository 
web alert pool = /apool;
############## sample ################
# Alert originator configuration sample
# 'file' reference below means name of the file issued 
# in alert_pool repository triggering a new alarm
#
;[alert_originator_CSM]
# File template. Only *,? wildcard permited
;file_template = CSM_Alert*
# String that the file must contains - for alert to be trigered
;file_must_contain = ACTION REQUIRED
# String that file must not contains - for alert to be trigered
;file_must_not_contain = NO ACTION REQUIRED
# First part of alert message
;alert_msg_one = You have received a message from DLR
# If you want to put the file content on alert message
;alert_msg_one = file_content
# Last part of alert message
;alert_msg_two = Please page on-call
# Alert priority / 1-5, 5:highest, 5:default
# 1,2,3 black blinking letter/blue background
# 4 black blinking/yellow 
# 5 red blinking/black
;priority = 2
#######################################
;
;
[alert_originator_CSM]
file_template = CSM_Alert*
alert_msg_one = file_content
alert_msg_two = Please page on-call
;
```
[alert\_originator\_DLR] file\_template = DLR\_Valid\_Conjunctions\* alert\_msg\_one = You have received a message from DLR. alert\_msg\_two = Please page on-call ; [alert\_originator\_SOCRATES] file\_template = SOCRATES\_Alert\* alert\_msg\_one = You have received a message from SOCRATES. alert\_msg\_two = Please page on-call ; [alert\_originator\_JSpOC] file\_template = JSpOC\_Alert\* alert\_msg\_one = You have received a message from JSpOC. alert\_msg\_two = Please page on-call ; [alert\_originator\_CCRS]  $file_t$ emplate =  $R1_t$ \_dataloss.doc alert\_msg\_one = New negative X-Band report received from CCRS. priority  $= 2$ ; [alert\_originator\_TEST] file\_template = test\*.\* alert\_msg\_one = This is just a test message. alert msg\_two = Please ignore it. priority  $= 1$ ; [file\_name] ;Name of XML generated file. xml\_file = passes.xml log\_file = log/sb.log ; [session] ; this will set the session timeout value to 45 minutes maxlifetime = 2700 [screen] ; number of days to be printed on XML file xml\_query\_days = 10 ; number of days to be displayed on board show\_days  $= 5$ ; number of rows showing the clock countdown container show $_{\text{cd} \text{ rows}} = 3$ refresh\_rate = 60 ; [sc] addpass\_sc\_list = RADARSAT-1,SCISAT-1,RADARSAT-2,NEOSSAT,CNES CALIPSO,CNES H-2A,CNES H-2B,CNES Pleiades,CNES SPOT5,DLR TSR-X,DLR TSR-X-2,DLR TDM-X,DLR TET-1,DLR ENMAP,DLR PAZ,PTP0-SHUB,PTP1-SHUB,PTP2-SHUB,PTP3-SHUB,PTP1-SASK,PTP2- SASK,SOC1,SOC2,ITOS3,ITOS4,SOYUZ,ARIANE 5,Other addssi\_sc\_list = R1-RSI,S1-SSI,R2-SSI,N1-SSI ; Special Instr. stations showing aos/los fields si\_st\_show\_aos\_los = KRN-VC4,ASF-VC4 ; [stations] ; internal staion list import\_st\_list = SHUB,SASK ; addpass station list addpass\_st\_list = SHUB,SASK,AUS,HBK,KER,KRU,STC,SVAL,WHM,KRN-VC4,ASF-VC4,GARS ; [data\_import] ;Life duration for data import files. import\_file\_life\_time = 30 ; [constraint]

; add pass constraints

cnstr = RADARSAT-1/SASK/SOC1/PTP3-SHUB, RADARSAT-1/SASK/SOC2/PTP3-SHUB, RADARSAT-1/SHUB/SOC1, RADARSAT-1/SHUB/SOC2, SCISAT-1/SHUB/ITOS3/PTP1-SHUB, SCISAT-1/SHUB/ITOS4/PTP1-SHUB, SCISAT-1/SASK/ITOS3/PTP1-SASK, SCISAT-1/SASK/ITOS4/PTP1-SASK ; [buffer] ; add pass buffer used to check constraints buffer\_after\_los= 15 buffer\_before\_aos= 60 ; [oper] ; list of operators allowed to add/edit/delete custom passes addpass\_oper = yrancourt,sdesjardins,apayne,stakacs,omt-shub,omt-sask,msauvageau,pmehu ; list of operators allowed to add/edit/delete special instructions addssi\_oper = yrancourt,sdesjardins ; list of operators allowed to toggle \* flag (Science data dumps out of timeline) toggle\_flag1\_oper = yrancourt,sdesjardins ; list of IPs allowed to acknowledge alerts ; SCT big screen: 138.214.242.142 ; Dorin: 192.168.1.41 pc\_can\_ack\_alert = 138.214.242.142,192.168.1.41 ; [debug] ;When true - extra information will be printed on sb.log file. ;isdebug = true  $is$ debug = false ; ;

#### <span id="page-17-0"></span>**4.2.2 XML style sheet configuration file (sb.xsl)**

```
<?xml version="1.0" encoding="ISO-8859-1"?> <xsl:stylesheet version="1.0"
xmlns:xsl="http://www.w3.org/1999/XSL/Transform">
<!--
###############################################################################
#<br># File:
             sb.xsl
# Description: stylesheet file used to show passes.xml file
# Input:
# Output: None
#<br># Author:
             D.Popovici
# Revisions: 1.0 10-Apr-2012 - Initial release
##############################################################################
-->
<xsl:template match="/">
<html><body>
<table border="0" width = '100%'>
  <tr> <td width = '5%' align='left'>
         <img src='logo-csa.jpg'></img>
     \langle t \, ds \rangle <td width = '5%' align='left'>
     <A HREF='javascript:javascript:window.close()' rel='prev'>Home</A>
  </td> <td width = '5%' align='left'>
       <A HREF='javascript:window.print()'>Print </A>
     </td><td width = '80%' align='right'>
         <A HREF='file_download.php?file=passes.xml'
       rel='next' target='_blank'>Download</A>
     </td>
     <td width = '10%' align='right'>
     <img src='logo-sed.gif'></img>
  </td>
  \langle tr \rangle</table>
<!--<h2>Live Schedule Board</h2>-->
```

```
<table border="1" width = '100%'>
<tr bgcolor="#9acd32">

    <th>Site </th>
    <th>Orbit </th>
    <th>AOS </th>
    <th>RF.On </th>
    <th>RF.Off</th>
    <th>LOS </th>
    <th>RF.Dur</th>
    <!--<th>Oper</th>
  <th>Desc</th>-->
\langle tr \rangle<xsl:for-each select="BOARD/PASS">
<tr>
    <td align='center'>
       <font size="4">
      <xsl:value-of select="SC"/>
       </font>
   </td>
    <td><xsl:value-of select="SITE" /></td>
   <td><xsl:value-of select="ORBIT"
    <td><xsl:value-of select="substring(AOS,6)" /></td>
    <td><xsl:value-of select="substring(RF_ON,6)" /></td>
    <td><xsl:value-of select="substring(RF_OFF,6)"/></td>
    <td><xsl:value-of select="substring(LOS,6)" /></td>
    <td align='right'>
     <xsl:value-of select="RFDUR" />
   \langle t \, \mathrm{d} \rangle <!--<td><xsl:value-of select="OPER" /></td>
    <td><xsl:value-of select="DESC" /></td>-->
</tr></xsl:for-each>
</table>
<table border="0" width = '100%'>
<tr>
    <td width = '5%' align='left'>
    <A HREF='javascript:javascript:window.close()' rel='prev'>Home</A>
    </td> <td width = '5%' align='left'>
    <A HREF='javascript:window.print()'>Print </A>
 \langle t \, ds \rangle <td width = '80%' align='right'>
          <A HREF='file_download.php?file=passes.xml'
             rel='next' target='_blank'>Download</A>
    </td>\langle tr \rangle</table>
</body></html>
</xsl:template>
</xsl:stylesheet>
```
# <span id="page-18-0"></span>**5 VÉRIFICATION DES INTERFACES**

La version courante 1.0 a la capacité d'avoir une interface de vérification pour l'interface d'entrée et des vérifications suivantes seront exécutés pendant le processus d'importation des données

- Mission specific imported file is present in the import directory
- File name properly specified in file header.
- S/C name properly specified in file header.
- Span window properly specified in file header.

## <span id="page-19-0"></span>Consistent data present inside the imported file.

# **Appendix A: S1 – main import file (SAS) sample**

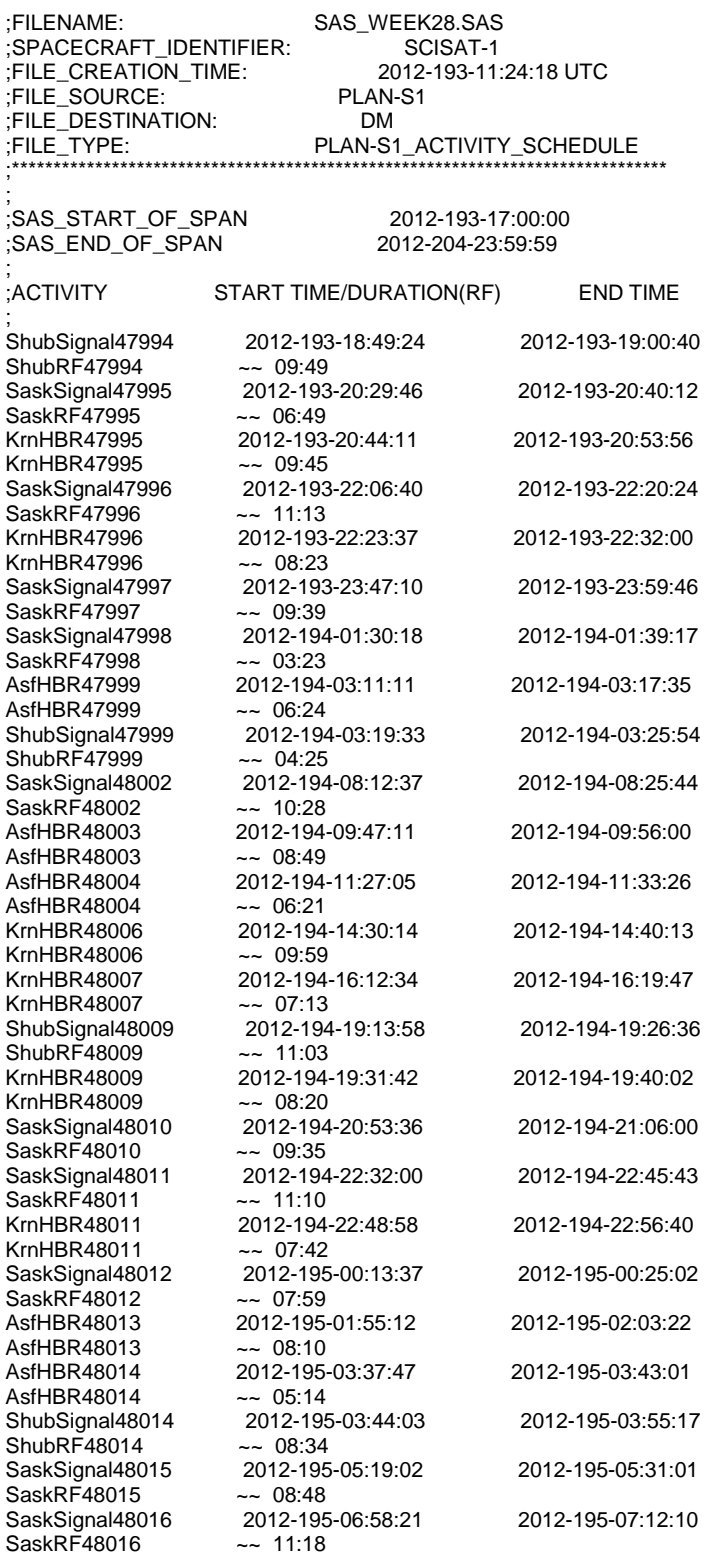

....... ;

;End\_of\_File

<span id="page-20-0"></span>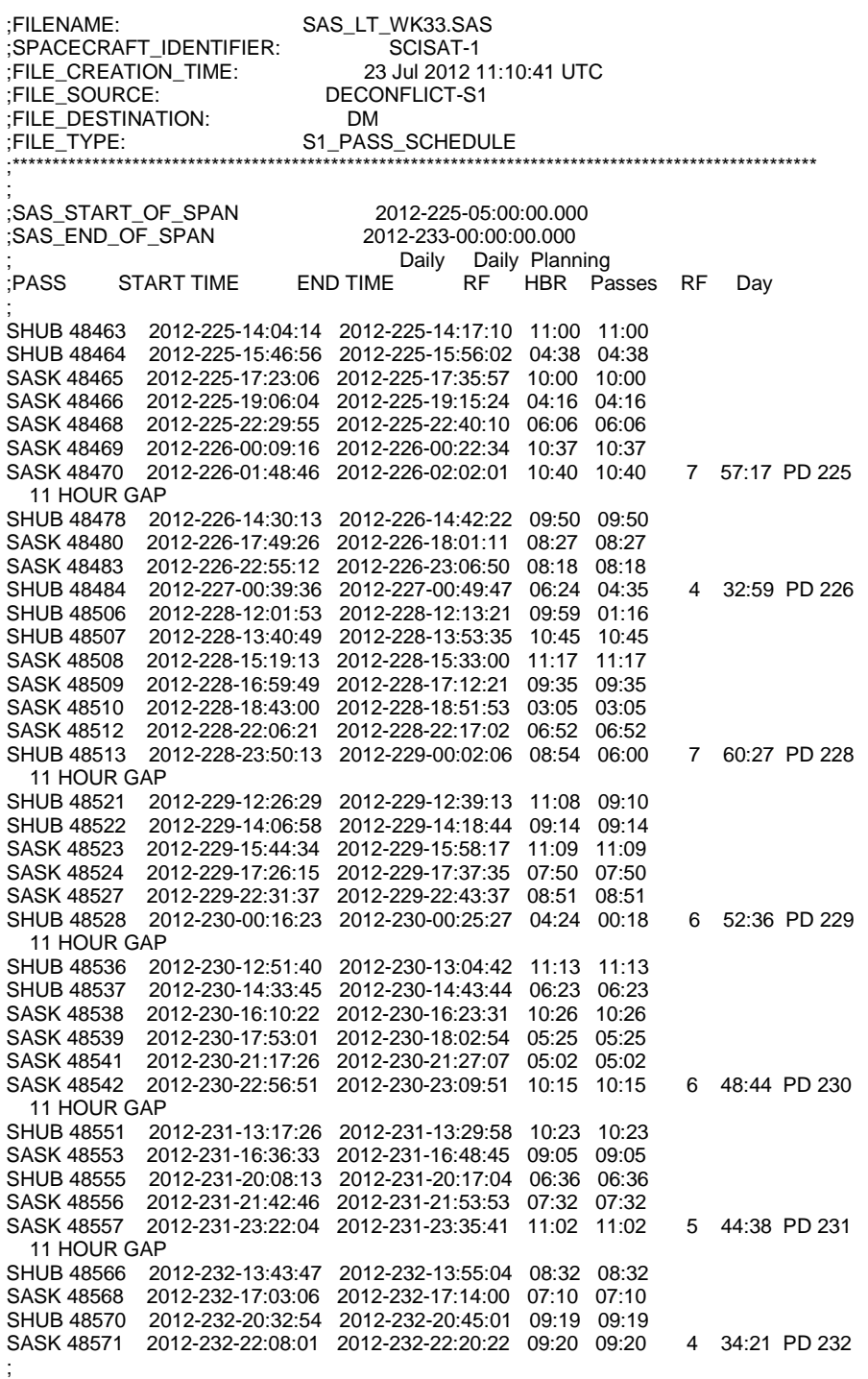

# **Appendix B: S1 – backup import file (SAS) sample**

# **Appendix C: S1 – events import file (STC) sample**

<span id="page-21-0"></span>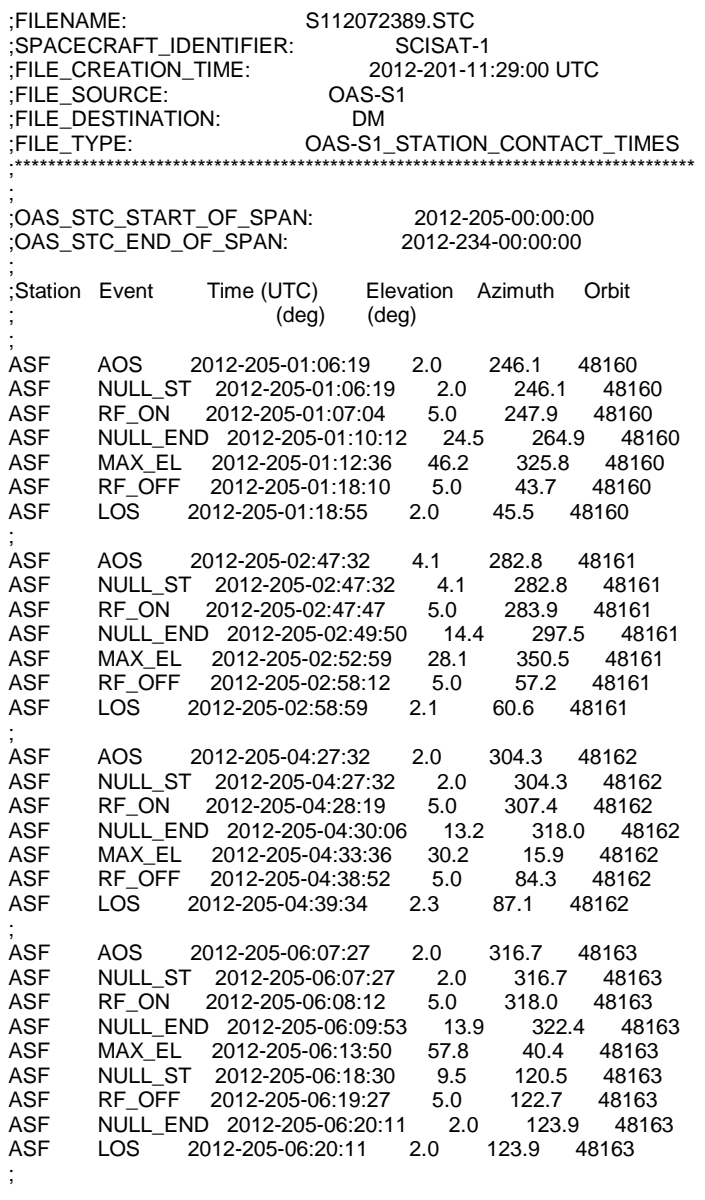

... ... ... ;

;End\_of\_File

# **Appendix D: R1 - import file (ALS) sample**

<span id="page-22-0"></span>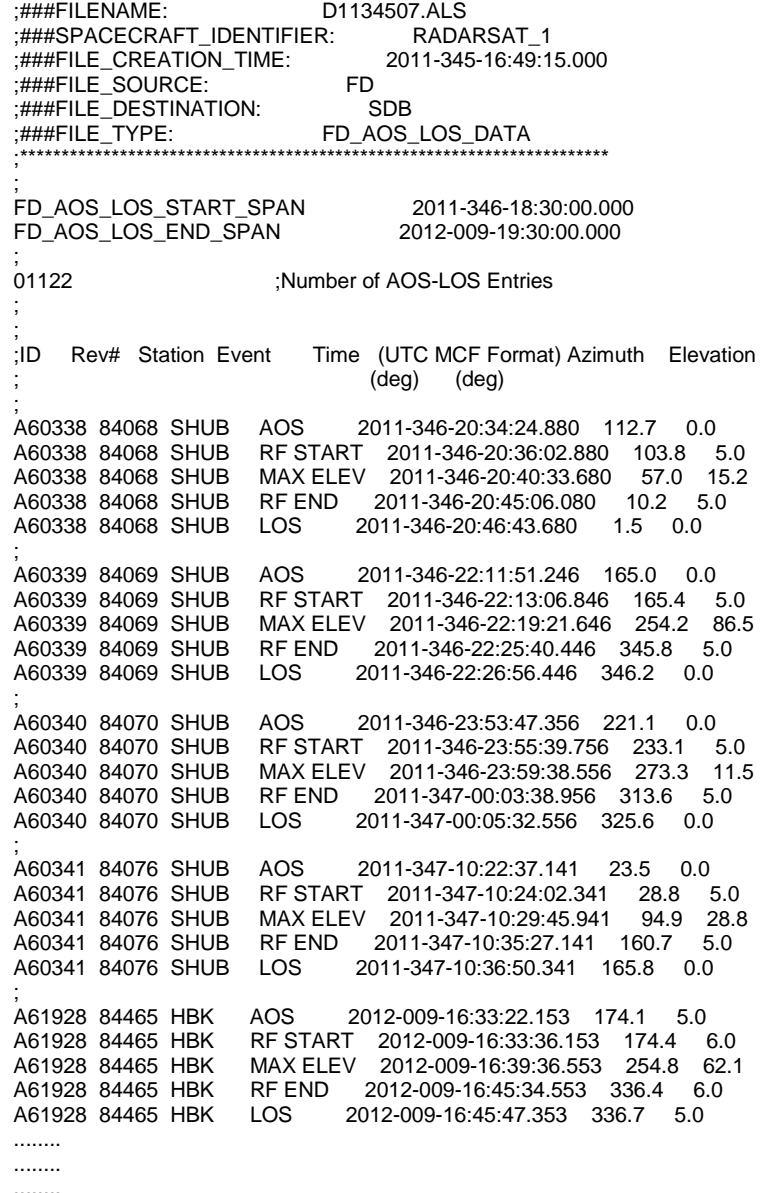

........

; ;###END\_OF\_FILE

# **Appendix E: R2 – import file (LTM) sample**

<span id="page-23-0"></span>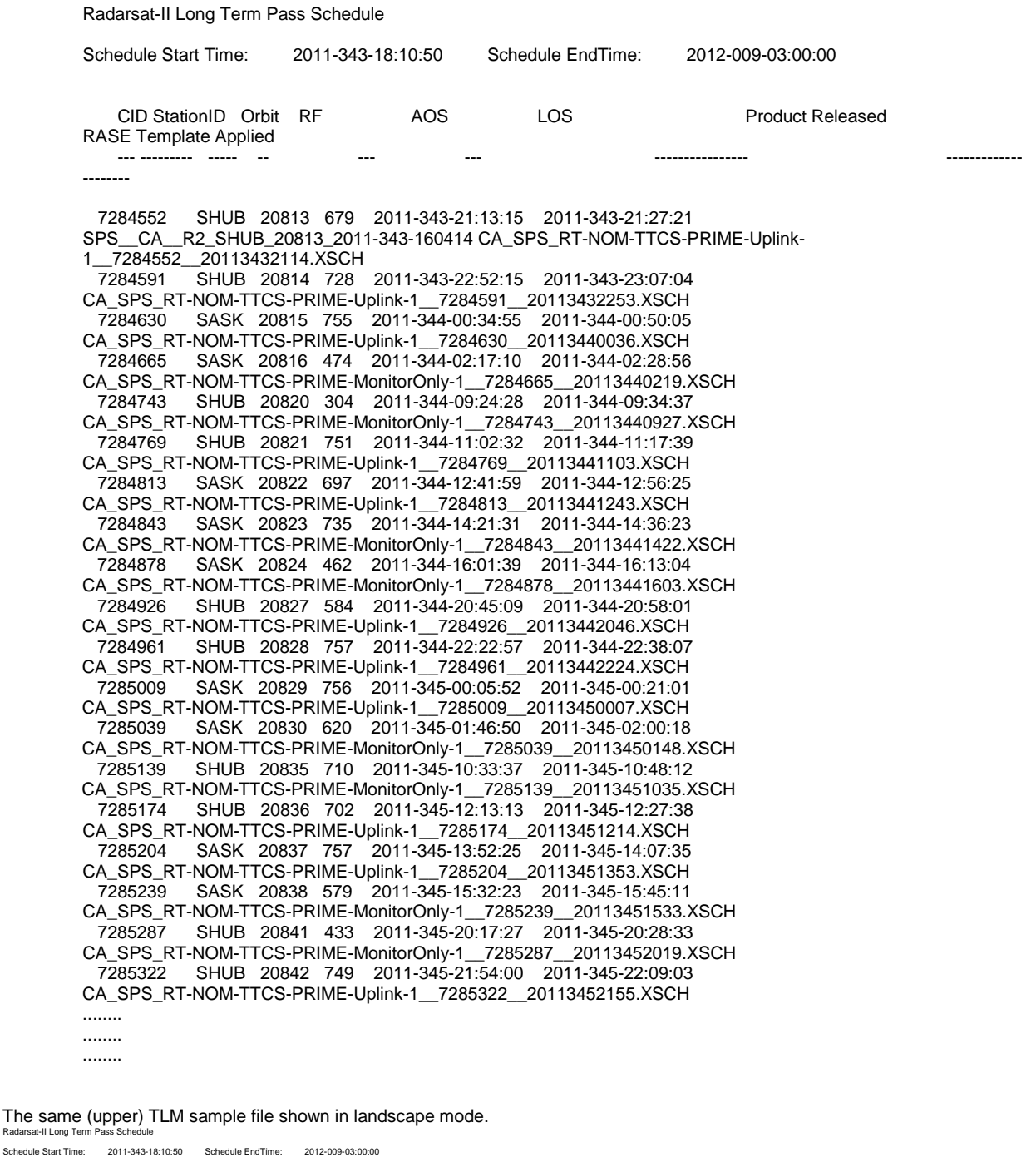

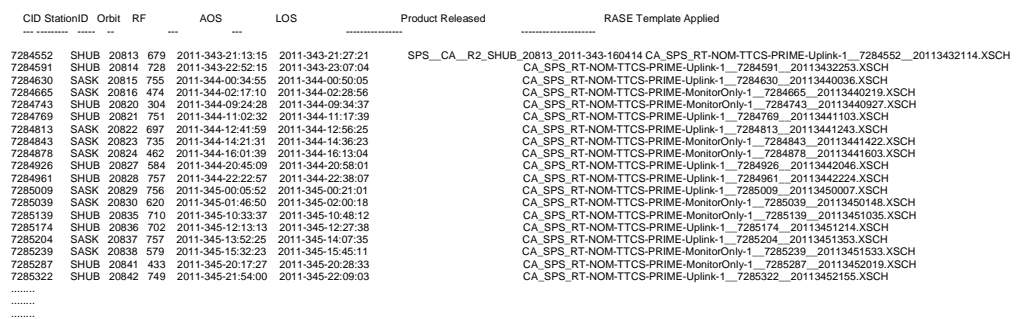